## **Specify databases and objects**

This window allows you to select which databases you want to audit using IDERA SQL Secure.

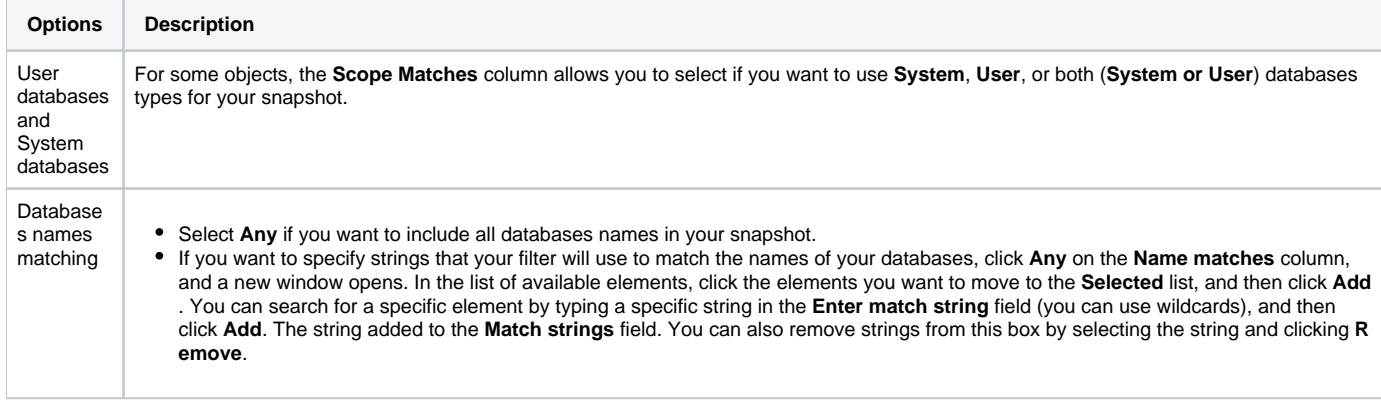

To create the filter click **OK**.

SQL Secure tells you who has access to what on your SQL Server databases. [Learn more](https://www.idera.com/productssolutions/sqlserver/sqlsecure) > >

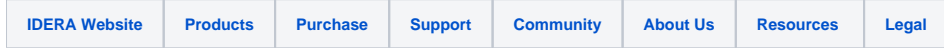